**Data Download** 

Create an account with DigiMap as soon as possibe. It may take upto a week to gain access.

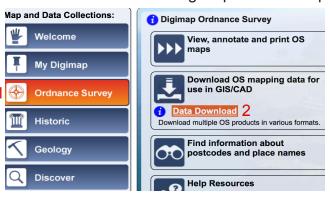

Select:

- 1 Ordnance Survey.
- 2 Download OS mapping data for use in GIS/CAD.
- 3 Select Land and Height Data: PROFILE Contours.

ED1NA°

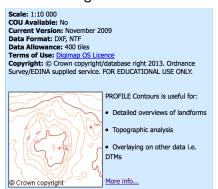

4 Zoom in and define the rectangle to be downloaded.

5 click add to basket.

Set the format to DXF, name the download and request. An e-mail will be delivered when the data is available.

Import the DXF file into SketchUp Pro.

Maps are 5km squares at 1:10,000 with 5m (or 10m) contours.

1 map square = 1000m.

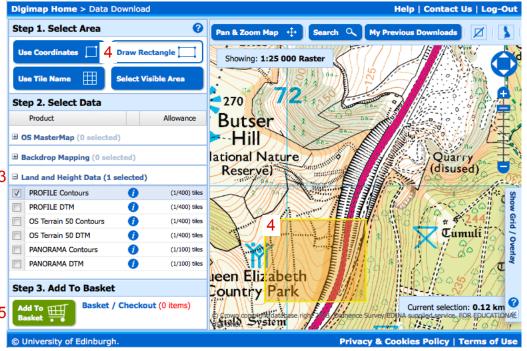

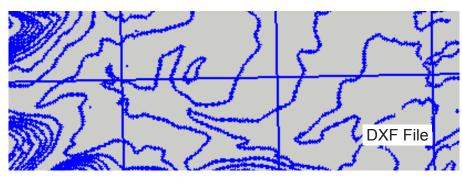

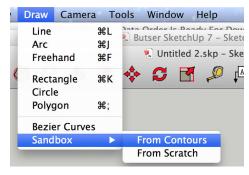

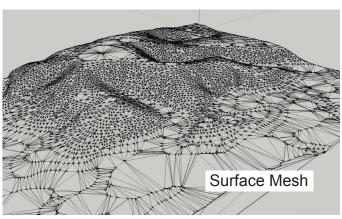

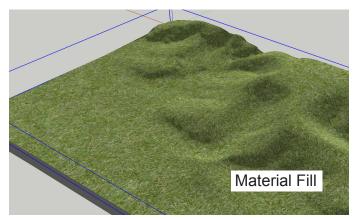